# Brugermanual

Käyttöoppaita | Uživatelské příručky | Felhasználói útmutatók Instrukcje obsługi | Používateľské príručka | Руководство пользователя Σγχειρίδιο χρήσης

Micro jukebox HDD085

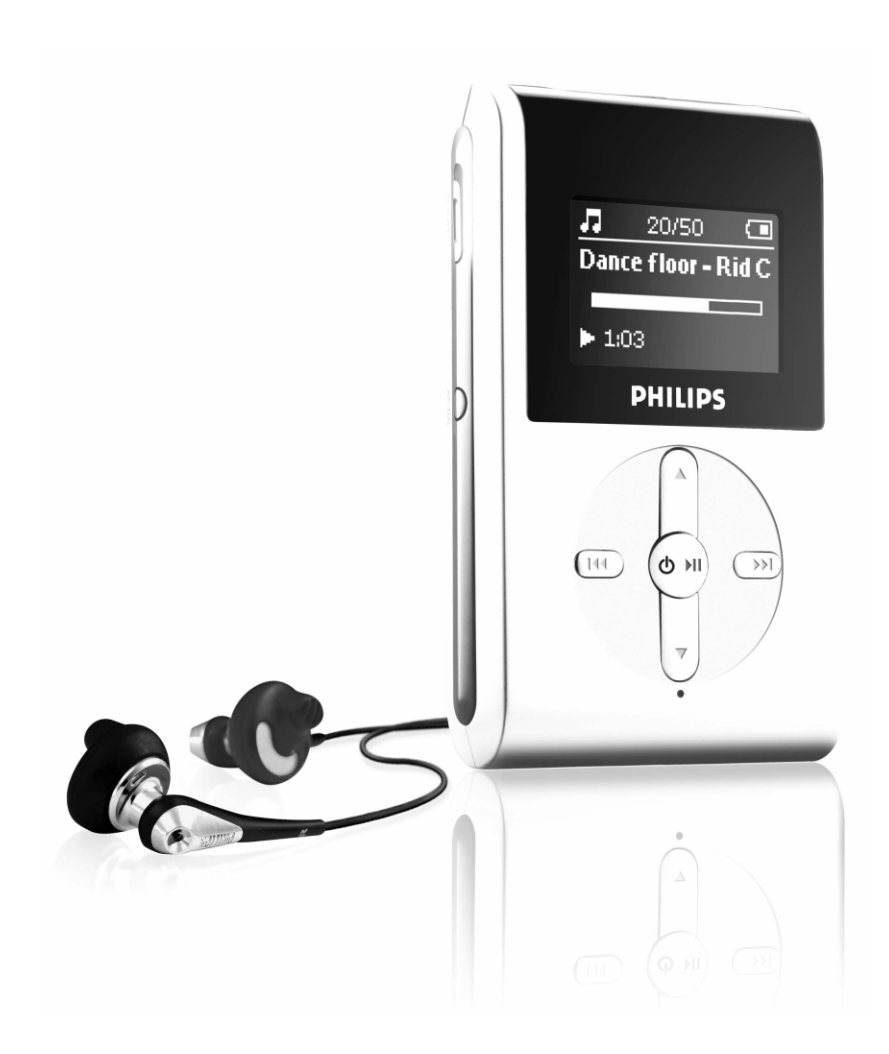

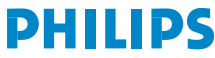

GoGear

# Spis Tresci

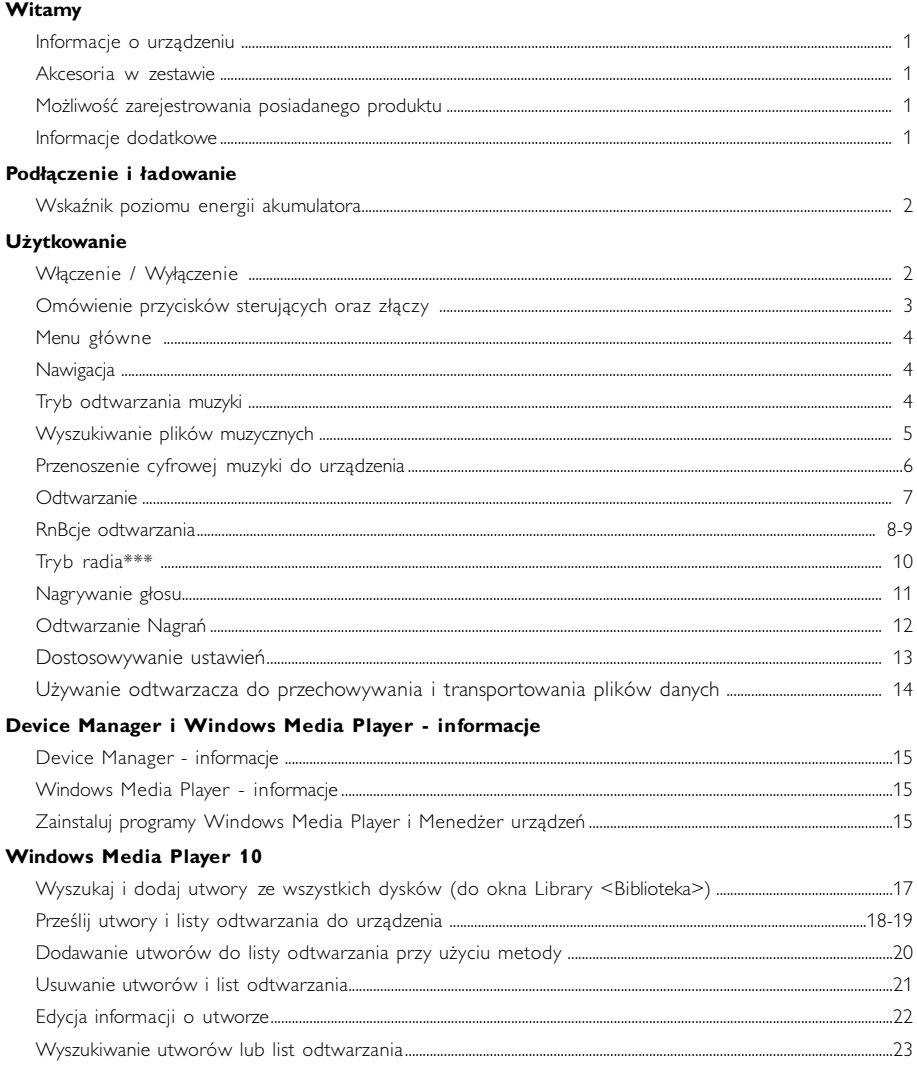

#### Aktualizację i odtwarzanie Philips Device Manager

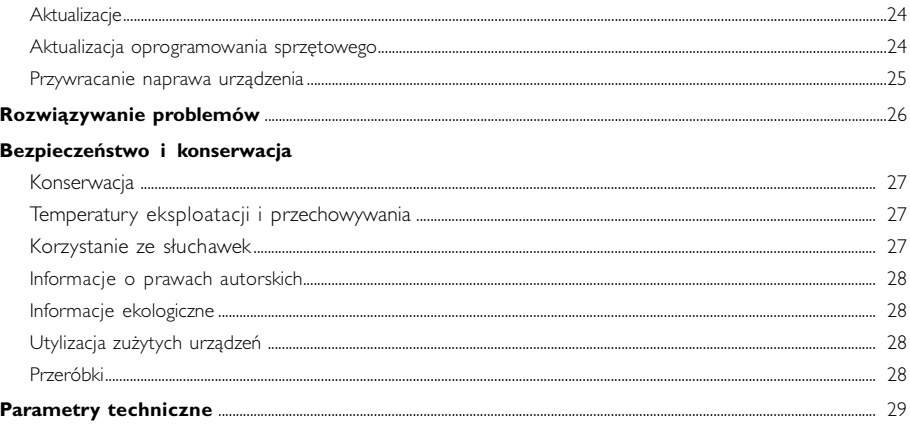

# Witamy

### Informacje o urządzeniu

Twoje nowe urządzenie oferuje następujące RnBcje:

- odtwarzanie plików MP3 i WMA (patrz część TRYB MUZYCZNY)
- FM radio\*\*\* (patrz część TRYB RADIA)
- Nagrywanie głosu (patrz część NAGRYWANIE)

*\*\*\* Radio FM dostępne jest tylko w niektórych wersjach regionalnych. Radio FM jest obecnie niedostępne na terenie Europy.*

### Akcesoria w zestawie

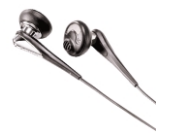

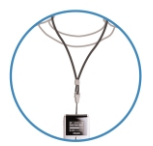

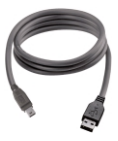

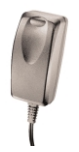

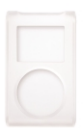

Słuchawkowe **USB** kabel **Futeral ochronny** 

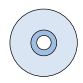

Pasek na szyję Zasilacz wielonapięciowy Płyta CD ROM z programem Windows Media Player Uwaga: HDD085 jest dostarczany z 2 dyskami CD i oba należy zainstalować.

### Możliwość zarejestrowania posiadanego produktu

W przypadku aktualizacji odtwarzacza zaleca się zarejestrowanie go na stronie www.philips.com/register Pozwoli to na jak najszybsze powiadamianie o nowych nieodpłatnych aktualizacjach.

### Informacje dodatkowe

Po przejściu na stronę internetową: www.philips.com/support lub www.usasupport.philips.com (dla mieszkańców USA) i wprowadzeniu nazwy produktu będzie można przeglądać:

- samouczków,
- Często zadawane pytania (FAQ)
- Najnowsze instrukcje obsługi i podręczniki
- Najnowsze oprogramowanie dla komputerów dostępne do pobrania.
- Pliki z aktualizacjami oprogramowania sprzętowego

*Numer modelu znajduje się w tylnej części produktu. Numer seryjny znajduje się na spodzie produktu.*

# Podłączenie i ładowanie

Podłącz znajdujący się w zestawie zasilacz wielonapięciowy/ładowarkę, umieszczając wtyczkę w gnieździe oznaczonym 5V DC, a następnie podłącz urządzenie do gniazda.

Całkowite naładowanie akumulatorów przed pierwszym użyciem wymaga ładowania urządzenia przez 4 godziny. Szybkie ładowanie (70%): 1 godz. Zakończenie ładowania jest sygnalizowane

przez wyłączenie animacji ładowania i wyświetlenie odpowiedniej ikony  $\blacksquare$ .

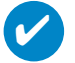

#### **WSKAZÓWKA**

Odtwarzacz można również naładować, podłączając je do złącza USB komputera. Podłącz urządzenie do komputera za pomocą dostarczonego kabla USB.

### Wskaźnik poziomu energii akumulatora

Przybliżony poziom naładowania akumulatora można sprawdzić na wyświetlaczu.

- Akumulator całkowicie naładowany
- Akumulator naładowany w dwóch trzecich
- Akumulator naładowany do połowy
- Niski poziom naładowania akumulatora
- **Rozładowany akumulator**

#### **WSKAZÓWKA**

Gdy akumulatory będą bliskie wyczerpania, na wyświetlaczu ukaże się migający znak п oznaczający niski poziom zasilania.

Przed wyłączeniem zapisane zostaną wszystkie ustawienia i niedokończone nagrania.

# **Użytkowanie**

### Włączenie / Wyłączenie

Włączenie: Naciśnij i przytrzymaj przycisk ▶II aż na wyświetlaczu ukaże się ekran startowy. ➔ Zostanie wyświetlony ekran startowy PHILIPS

Wyłączenie: Ponownie naciśnij i przytrzymaj przycisk >II aż do urządzenia wyłączy się.

# ✔

✔

#### **WSKAZÓWKA**

Urządzenie wyłącza się samoczynnie, jeśli nie jest używane ani nie odtwarza muzyki przez 10 minut. Po ponownym włączeniu urządzenia wznowiony zostanie ostatni ekran bądź stan odtwarzania.

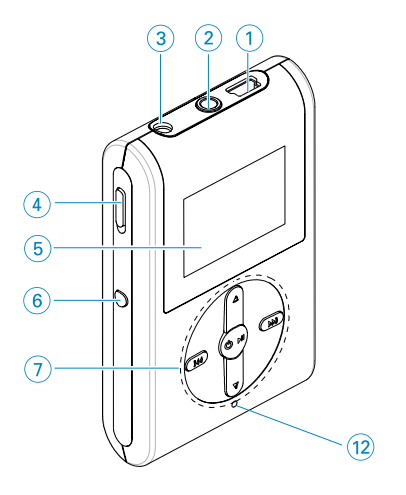

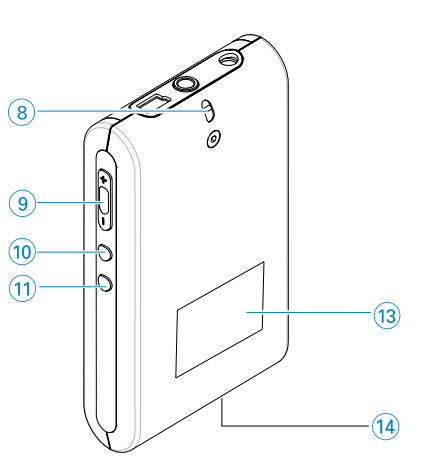

### Omówienie przycisków sterujących oraz złączy

- 1 Złącze kabla USB 2 **p** Złącze słuchawkowe 3 5V DC Gniazdo ładowarki 5 V prądu stałego 4 Suwak HOLD Zablokowanie używania przycisków <sup>5</sup> Wyświetlacz LCD Wyświetla informacje o bieżącym menu, opcjach i odtwarzanym utworze 6 VIEW Przełączanie między widokiem menu głównego, biblioteki utworów i bieżącego ekranu odtwarzania 7 3 / 4 Scroll (Przewijanie); SuperScroll (Szybkie wyszukiwanie); Playmode short-cut (Skrót do trybów odtwarzania) i 3/4 J( / § Rewind / Fast forward (Cofanie / Przewijanie do przodu); Skip to previous / next (Przejdź do poprzedniego / następnego); Up / Down to 1 level (Kursor w górę /<br>w dół do poziomu 1) y 2; Włączanie / wyłączanie i Odtwarzanie / Pauza 8 Oczko paska na szyję 9 Volume + / - Zmiana głośności 0 REC Włączanie/wyłączanie nagrywania głosu ! PLAYLIST Dodanie bieżącego utworu do listy odtwarzania @ MIC Mikrofon (i) Numer modelu
- (14) Numer seryjny

# Menu główne

Po włączeniu urządzenia wyświetlane jest ROOT MENU (Menu główne)

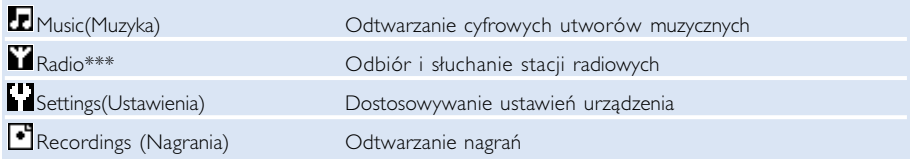

*\*\*\* Radio FM dostępne jest tylko w niektórych wersjach regionalnych. Radio FM jest obecnie niedostępne na terenie Europy.*

# **Nawigacja**

Urządzenie wyposażone jest w intuicyjny system menu, który umożliwia dostęp do ustawień i RnBcji. Do poruszania się po menu służą przyciski $\blacktriangle, \blacktriangledown, \blacktriangleright \blacktriangle, \blacktriangleright \blacktriangleright$ . Naciśnij przycisk  $\blacktriangleright \blackacksquare$ aby potwierdzić wybór.

# Tryb odtwarzania muzyki

Aby można było od razu rozpocząć korzystanie z urządzenia, umieściliśmy na nim kilka utworów muzycznych. Dołączone oprogramowanie do zarządzania muzyką umożliwia przenoszenie cyfrowych plików muzycznych z komputera do urządzenia.

(patrz część PRZENOSZENIE CYFROWEJ MUZYKI DO URZĄDZENIA)

## Wyszukiwanie plików muzycznych

1 W menu głównym wybierz opcję MUSIC, aby przejść do trybu muzycznego. W trybie muzycznym dostępne są następujące opcje wyświetlania umożliwiające wyszukiwanie:

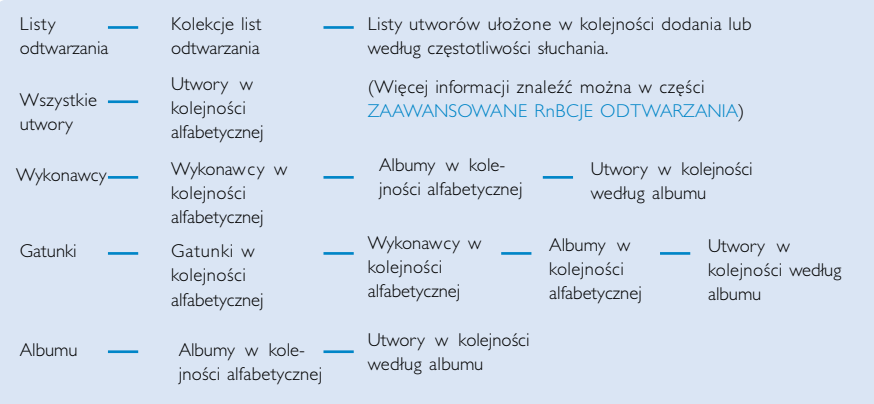

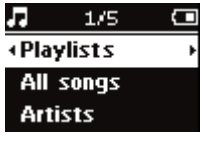

- 2 Naciśnij przycisk A, aby przewinąć listę w górę, lub przycisk V, aby przewinąć listę w dół, i odszukać odpowiednią opcję. Naciśnij przycisk →, aby przejść do następnego poziomu, lub przycisk K<, aby powrócić do poprzedniego.
- 3 Naciśnij przycisk **>II**, aby odtworzyć wybrany utwór.

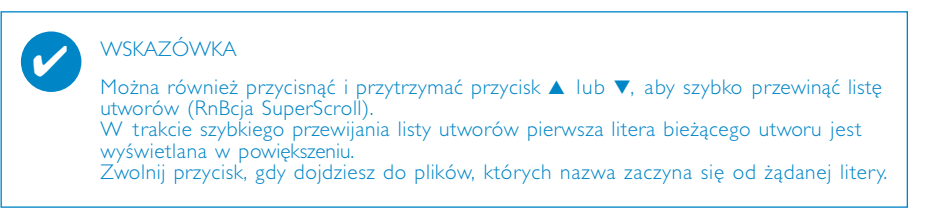

## Przenoszenie cyfrowej muzyki do urządzenia

Aby móc przy pomocy programu Windows Media Player wykorzystać urządzenie do<br>odtwarzania plików MP3 lub WMA, konieczne jest uprzednie zainstalowanie programu<br>Windows Media Player oraz Device Manager:

#### Zainstaluj program Device Manager firmy Philips oraz Windows Media Player.

- 1 Włóż dostarczoną płytę CD do napędu CD-ROM komputera.
- 2 Aby przeprowadzić instalację programów Device Manager oraz Windows Media Player,<br>wybierz język

#### **WSKAZÓWKA**

✔

Do użytkowników HDD085: Najpierw należy zainstalować dysk CD Easy start, a następnie dysk CD "GoGear Software and user manuals".

#### Podłączenie urządzenie do komputera

- <sup>1</sup> Podłącz urządzenie do komputera za pomocą dostarczonego kabla USB. Od razu po podłączeniu urządzenia wyświetlona zostanie animacja połączenia USB.
- <sup>2</sup> Połączenie USB umożliwia porządkowanie plików znajdujących się w urządzeniu oraz przesyłanie do urządzenia plików z komputera.

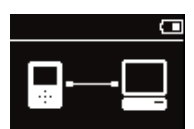

#### Porządkowanie i przesyłanie plików przy pomocy programu Windows Media Player 10

- 1 Uruchom program Windows Media Player, klikając odpowiednią ikonę na pulpicie systemu Windows lub w menu Start.
- 
- 2 Kliknij kartę **Sync**,<br>aby skopiować pliki z komputera do urządzenia..
- <sup>3</sup> W oknie Items to Copy (Elementy do skopiowania) rozwiń listę wyboru i kliknij listę odtwarzania, kategorię lub inny element, który chcesz skopiować.
- 4 Usuń zaznaczenie pól wyboru obok plików, których nie chcesz kopiować.
- <sup>5</sup> W oknie Items on Device (Pozycje w urządzeniu) rozwiń listę wyboru i kliknij urządzenie, na które chcesz skopiować pliki, np. Philips\*.
- 6 Kliknij przycisk Start Sync button.

\*Wybierz opcję Philips

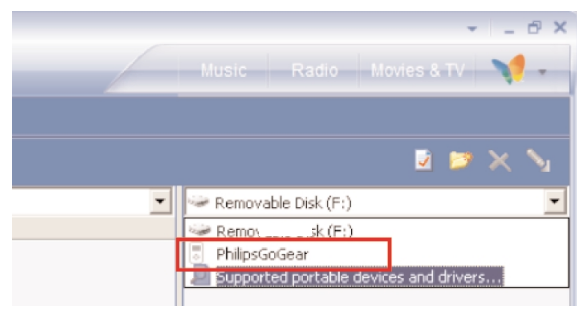

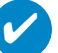

#### **WSKAZÓWKA**

Aby uzyskać więcej informacji na temat przesyłania plików za pomocą programu WMP 10, przejdź do części pomocy programu Windows Media Player i w menu Help (Pomoc) kliknij opcję Synchronizing content to devices (Synchronizacja zawartości z urządzeniami).

# Odtwarzanie (dot. także odtwarzania nagrań)

Za pomocą przycisków >II, A, V, K4, i >> można obsługiwać wiele różnych RnBcji. Uruchomienie żądanej RnBcji zależy od sposobu ich użycia: *naciśnięcie lub naciśnięcie i przytrzymanie*. W trakcie odtwarzania muzyki dostępne są następujące RnBcje:

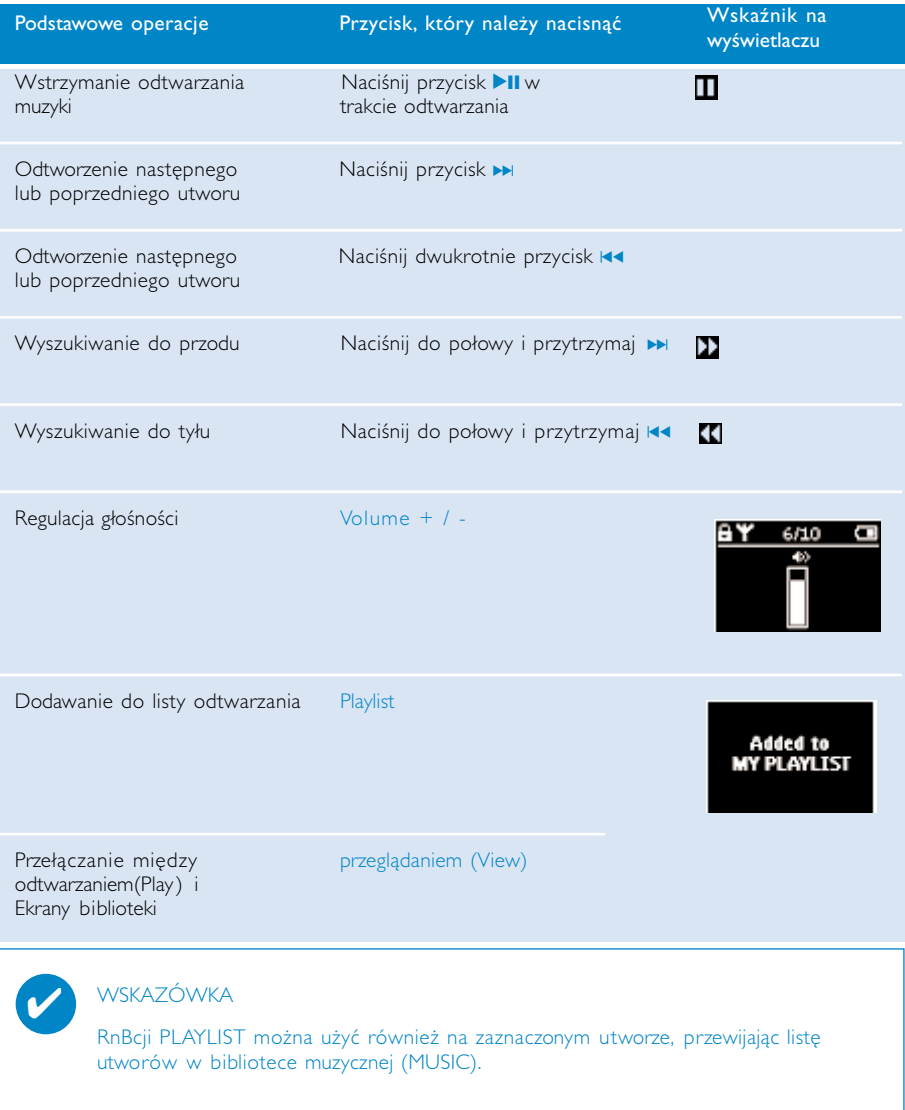

\* Funkcje można przeglądać tylko podczas odtwarzania muzyki lub słuchania radia. Otwieranie i zamykanie menu jest możliwe tylko podczas odtwarzania utworu/nagrania lub słuchania radia.

# RnBcje odtwarzania

#### Tryb odtwarzania

W zależności od wybranej opcji urządzenie może odtwarzać utwory losowo (Shuffle) lub wielokrotnie.

#### Zmiana trybu odtwarzania

- 1 W menu głównym wybierz opcję Settings(Ustawienia).
- 2 Za pomocą przycisków przewijania wybierz następujące opcje. Naciśnij przycisk », aby potwierdzić wybór. Naciśnij przycisk ▶, aby usunąć zaznaczenie opcji.

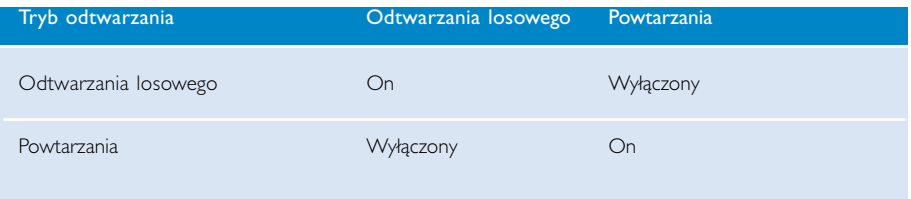

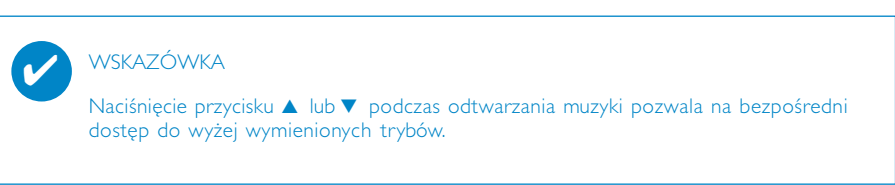

# RnBcje odtwarzania

Korektor

✔

✔

Utwory mogą być odtwarzane z różnymi ustawieniami korektora dźwięku.

#### Zmiana ustawień korektora dźwięku

- $\Omega$  W menu głównym wybierz opcje **Settings** (Ustawienia) > Korektor.
- 2 Za pomocą przycisków przewijania wybierz ustawienie Rock, RnB, Electronica, HipHop, Classical (Klasyczna), Jazz lub Off (Wył.).

#### WSKAZÓWKA

Można również dostosować ustawienia korektora (Equalizer), naciskając przycisk 4 podczas odtwarzania muzyki.

#### Odtwarzanie początków utworów (Introscan)

RnBcja ta pozwala na odsłuchanie pierwszych 10 sekund każdego wybranego utworu

- 1 Podczas odtwarzania muzyki naciśnij przycisk v. Wybierz RnBcję Introscan.
- 2 Odtworzonych zostanie pierwszych 10 sekund każdego wybranego utworu (w miejscu przejścia do ekranu odtwarzania).
- 3 Ponownie naciśnij przycisk **v**, aby zakończyć działanie RnBcii **Introscan**.

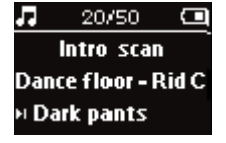

WSKAZÓWKA

Naciśnięcie przycisku >II jeden raz umożliwia odtworzenie całego utworu.

#### LISTA ODTWARZANIA (MY PLAYLIST)

Możesz utworzyć własną listę odtwarzania zawierającą ulubione piosenki, albumy, wykonawców i gatunki muzyki.

- 1 Podczas odtwarzania naciśnij przycisk "PLAYLIST", aby dodać utwory do listy odtwarzania.
- 2 Aby usunąć utwory z listy odtwarzania, wybierz kolejno opcje MUSIC > PLAYLISTs > MY PLAYLIST > Clear MY PLAYLIST.

#### Najczęściej odtwarzane utwory (MY MOST PLAYED)

Lista ta umożliwia odtwarzanie najczęściej wybieranych utworów.

- 1 W menu głównym wybierz kolejno opcje MUSIC > PLAYLISTs > MY MOST PLAYED.
- 2 Za pomocą przycisków przewijania wybierz utwory według częstotliwości ich odtwarzania.

# Tryb radia\*\*\*

#### Wybierz właściwy region zakresu UKF\*\*\*

- 1 Podłącz słuchawki do urządzenia. W menu głównym wybierz opcję SETTINGS, aby przejść do trybu ustawień.
- 2 Wybierz kolejno opcje Advanced > Radio settings. Wybierz właściwą opcję przy pomocy przycisków przewijania. Naciśnij przycisk », aby potwierdzić wybór. Naciśnij przycisk » , aby usunąć zaznaczenie opcji.
- *\*\*\* Radio FM dostępne jest tylko w niektórych wersjach regionalnych. Radio FM jest obecnie niedostępne na terenie Europy.*

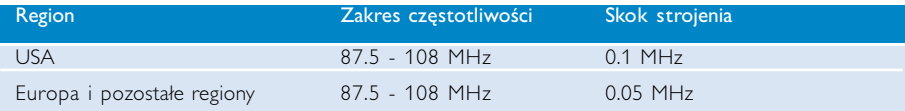

#### Automatyczne strojenie

- 1 W menu głównym wybierz opcję RADIO , aby przejść do trybu radia.
- 2 Aby wyszukać stacje radiowe z najsilniejszymi w okolicy sygnałami i zachować je jako zaprogramowane stacje, należy użyć funkcji automatycznego strojenia.
	- 1. W menu głównym wybierz opcję "Settings" (Ustawienia).
	- 2. Wybierz opcje "radio" oraz wybierz opcje "automatyczne strojenie"

#### Słuchanie stacji radiowych

- 1 W menu głównym wybierz opcję RADIO , aby przejść do trybu radia.
- $(2)$  Naciśnij przycisk  $\blacktriangleright$  aby przewinąć listę w górę, lub  $\blacktriangleright$  , aby przewinąć listę w dół, i wybrać zaprogramowaną stację.

#### Strojenie ręczne

- 1 Na ekranie radia naciśnii przycisk  $\blacktriangle$  lub  $\blacktriangledown$ , aby dostroić krok po kroku. Zmiany częstotliwości będą wyświetlane na ekranie.
- $(2)$  Można także nacisnąć i przytrzymać przycisk  $\blacktriangle$  lub  $\blacktriangledown$ , aby wyszukać następną lub poprzednią dostępną stację
- 3 Naciśnij przycisk II aby zapisać ustawienie nowodostrojonej stacji.

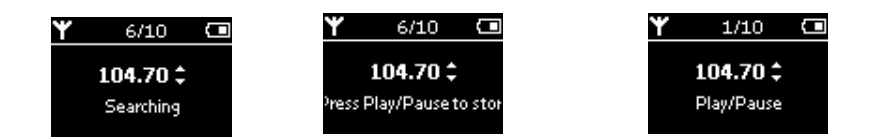

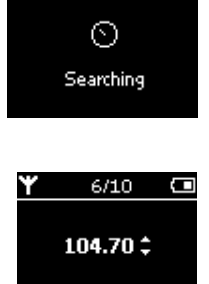

# Nagrywanie głosu

#### Przygotowanie do nagrywania

- 1 W menu głównym wybierz opcję SETTINGS, aby przejść do trybu Ustawienie.
- 2 Wybierz opcję SETTINGS > Advanced, aby dokonać ustawień przed rozpoczęciem nagrywania. Naciśnij przycisk ►, aby potwierdzić wybór.

#### Nagrywanie głosu

- 1 Upewnij się, że tryb radia jest wyłączony.
- 2 Naciśnij do połowy i przytrzymaj trzy sekundy REC, aby rozpocząć nagrywanie głosu.

3 Naciśnij ponownie przycisk REC, aby zakończyć nagrywanie głosu.

(nazwa pliku = VOICE REC > mic > DDMM MIC xxx.wav;

➔ Wyświetlony zostanie stan nagrywania.

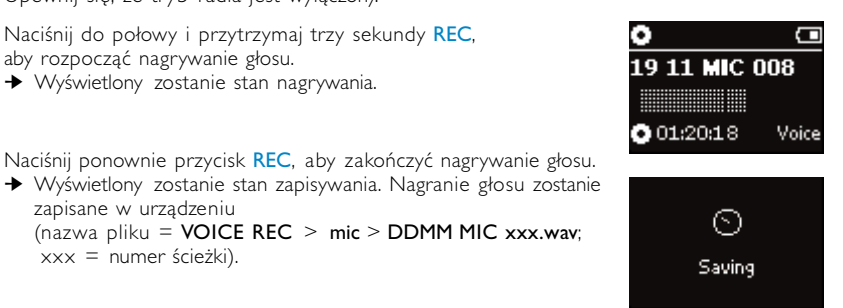

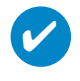

#### **WSKAZÓWKA**

zapisane w urządzeniu

xxx = numer ścieżki).

Na płycie można zapisać do 200 utworów. Każde dodatkowe nagranie wykonane ponad dozwolony limit zastąpi kolejne, uprzednio wykonane nagranie, począwszy od pierwszego. Należy pamiętać o wykonaniu kopii zapasowej utworów, aby uniknąć ich ewentualnej utraty. (więcej informacji na ten temat można znaleźć na następnej stronie)

## Odtwarzanie Nagrań

Użytkownik może znaleźć swoje nagrania w bibliotece nagrań.

#### Wyszukiwanie nagrań

1 W menu głównym wybierz opcję RECORDING, aby przejść do biblioteki nagrań. W bibliotece nagrań dostępne są następujące opcje wyszukiwania:

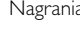

Nagrania Nagrania przez mikrofon

**Chronologiczna** lista nagrań

- $\Omega$  Naciśnij przycisk A, aby przewinąć listę w górę, lub przycisk  $\blacktriangledown$ , aby przewinąć listę w dół, i odszukać odpowiednią opcję. Naciśnij przycisk », aby przejść do następnego poziomu, lub przycisk << , aby powrócić do poprzedniego.
- 3 Naciśnii przycisk **II**, aby odtworzyć wybrany utwór.

#### Przesyłanie nagrań do komputera

- 1 Podłącz urządzenie do komputera.
- 2 Przejdź do programu Eksplorator Windows i wybierz urządzenie.
- 3 Nagrania znajdują się w folderze Media/ Recordings.
- 4 Przeciągnij i upuść pliki w żądanym miejscu, aby je przesłać.

#### Usuwanie nagrań

- 1 W menu głównym wybierz opcję Recordings > MIC recordings > Delete all.
- <sup>2</sup> Naciśnij przycisk ▶Ⅱ

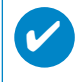

#### WSKAZÓWKA

Odtwarzanie nagrań działa tak samo jak w przypadku biblioteki muzycznej (MUSIC). (patrz część TRYB MUZYCZNY)

### Dostosowywanie ustawień

- 1 W menu głównym wybierz opcję SETTINGS, aby przejść do trybu Ustawienie.
- $(2)$  Za pomocą przycisków przewijania wybierz następujące opcje. Naciśnij przycisk  $\blacktriangleright$ , aby potwierdzić wybór. Naciśnij przycisk », aby usunąć zaznaczenie opcji.
- 3 Istnieje możliwość skonfigurowania następujących ustawień:
- 4 Naciśnij i przytrzymaj <</a>, aby zamknąć ekran menu...

Odtwarzania losowego On / Off (Wł./Wył.) Powtarzania On / Off (Wł./Wył.) Smart save (Oszczędzanie energii) On / Off (Wł./Wył.) Radio Automatyczne strojenie Ustawienia radia\*\*\* USA / Europa i Japoń DBB On / Off (Wł./Wył.) Equalizer (Korektor) Rock, RnB, Electronica, HipHop, Classical (Klasyczna), Jazz lub Off (Wył.). Oświetlenie tylne 5 seconds / 10 seconds / 30 seconds / Off (Wył) Kontrast **Poziom 1 - 6 (Ustawienie domyślne: 4)** Language (Język) English (angielski), French (francuski), German (niemiecki), Spanish (hiszpański), Italian (włoski), Portuguese <Brazilian> (portugalski - brazylijski), Dutch (holenderski), Swedish (szwedzki), Chinese <Simplified> (chiński - uproszczony), Chinese <Traditional> (chiński - tradycyjny), Japanese (japoński), Korean (koreański) Ustawianie czasu Wył / 15 minut./ 30 minut./ 60 minut. Ustawienia fabryczne Przywracanie ustawień fabrycznych Informacji Wolne miejsce Advanced Smart Hide (Automatyczne ukrywanie) **Off (Wył.)** / 1 / 2 / 3 / 4 Ustawienie Opcje ustawień (opcja domyślna jest zaznaczona pogrubioną czcionką) **WSKAZÓWKA** - Na wyświetlaczu urządzenia zostaną wyświetlone opcje poszczególnych ustawień. - W zależności od wybranego trybu dostępne są różne ustawienia. ✔

*\*\*\* Radio FM dostępne jest tylko w niektórych wersjach regionalnych. Radio FM jest obecnie niedostępne na terenie Europy.*

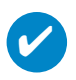

#### **WSKAZÓWKA**

Smart save to tryb oszczędnego zużycia energii akumulatora.. Tryb włącza lub wyłącza pewne ustawienia w celu optymalnego użycia akumulatora.<br>Smart Hide to RnBcja pozwalająca ukryć niektóre informacje biblioteki. RnBcja szukanego materiału, ukrywając albumy i wykonawców, które zawierają<br>liczbę utworów mniejszą niż liczba określona przez użytkownika.<br>Smart Hide 1 spowoduje ukrycie wszystkich wykonawców i albumów,<br>których łączna liczba utwo których łączna liczba utworów w bibliotece wynosi 2 lub mniej.<br>Smart Hide 3 spowoduje ukrycie wszystkich wykonawców i albumów, których łączna liczba utworów w bibliotece wynosi 3 lub mniej.<br>Smart Hide 4 spowoduje ukrycie wszystkich wykonawców i albumów, Smart Hide 4 spowoduje ukrycie wszystkich wykonawców i albumów, których łączna liczba utworów w bibliotece wynosi 4 lub mniej.

# Używanie odtwarzacza do przechowywania i transportowania plików danych

Odtwarzacza można użyć do przechowywania i przenoszenia plików danych po skopiowaniu ich do folderu Dane w odtwarzaczu za pomocą programu Eksplorator Windows. Należy się upewnić, że pliki danych zostały skopiowane do folderu danych odtwarzacza.

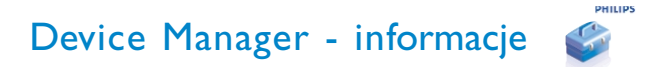

Menedżer urządzeń umożliwia aktualizację i odtwarzanie naprawa urządzenia za pomocą kilku prostych kliknięć.

# Windows Media Player - informacje

Dzięki temu nagradzanemu oprogramowaniu możesz łatwo konwertować utwory z płyt CD do formatu MP3, zarządzać kolekcją muzyki cyfrowej oraz przegrać muzykę do urządzenia.

# Zainstaluj programy Windows Media Player i Menedżer urządzeń

- 1 Włóż dostarczony w zestawie dysk CD do stacji dysków CD-ROM komputera.
- 2 Postępuj zgodnie z instrukcjami wyświetlanymi na ekranie, aby dokończyć instalację.
- 3 W przypadku systemu operacyjnego Windows 2000 należy zainstalować program w wersji WMP 9. W przypadku systemu operacyjnego Windows XP należy zainstalować program w wersji WMP 10.
- $(4)$  Wprowadź wymagane informacje w wyświetlonym okienku.

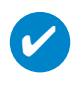

WSKAZÓWKA Do użytkowników HDD085: Najpierw należy zainstalować dysk CD Easy start, a następnie dysk CD Philips GoGear.

## Uruchamianie programu Windows Media Player 10

 $\overline{\mathbf{v}}$ 

1 Podłącz urządzenie do komputera za pomocą dostarczonego kabla USB. Zostanie automatycznie wyświetlony ekran podłączenia przez port USB.

#### WSKAZÓWKA

Informacje na temat lokalizacji portu USB zawarte są w podręczniku użytkownika komputera. Port oznaczony jest symbolem USB na obudowie komputera.

2 Uruchamianie programu Windows Media Player.

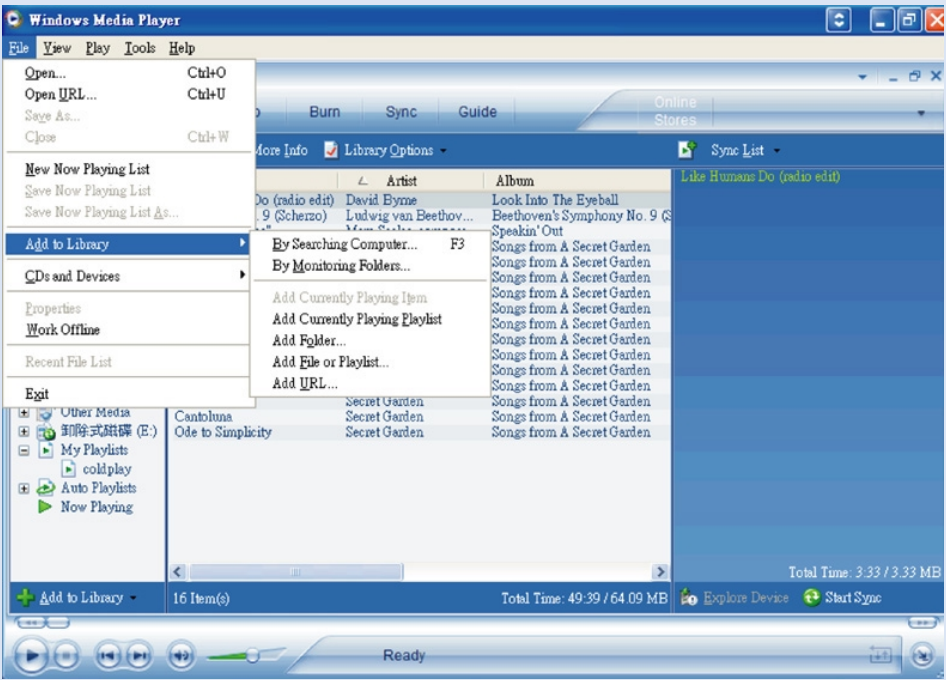

# Wyszukaj i dodaj utwory ze wszystkich dysków (do okna Library <Biblioteka>)

- $(1)$  Przejdź do menu File (Plik). Kliknij kolejno polecenia Add to Library (Dodaj do Biblioteki) > By Searching Computer (Przez przeszukiwanie komputera).
- 2 W oknie dialogowym kliknij opcję Browse (Przeglądaj), aby wskazać folder, który chcesz odtwarzać.
- 3 Uzupełnij informacje w oknie dialogowym, a następnie kliknij opcję Search (Wyszukaj).
- $(4)$  Pliki zostaną dodane do biblioteki.

## Prześlij utwory i listy odtwarzania do urządzenia

WSKAZÓWKA Podłącz po prostu urządzenie do komputera i wybierz żądaną metodę synchronizacji. Jesteś gotów, by zsynchronizować swoją bibliotekę z urządzeniem. Wybierz metodę synchronizacji: Automatyczna. Jeśli wybierzesz tę opcję, odtwarzacz synchronizuje zawartość z urządzeniem w chwili podłączenia go do komputera lub zmiany ustawień synchronizacji. Odtwarzacz synchronizuje całą bibliotekę, jeśli się zmieści, lub najpierw synchronizuje Twoje ulubione utwory. Ręczna. Jeśli wybierzesz tę opcję, wybierasz konkretne pliki lub listy odtwarzania, które chcesz zsynchronizować, za każdym razem gdy chcesz dokonać zmian w zawartości Twojego urządzenia. ✔

#### 1 Kliknij opcję Sync. (Synchronizuj).

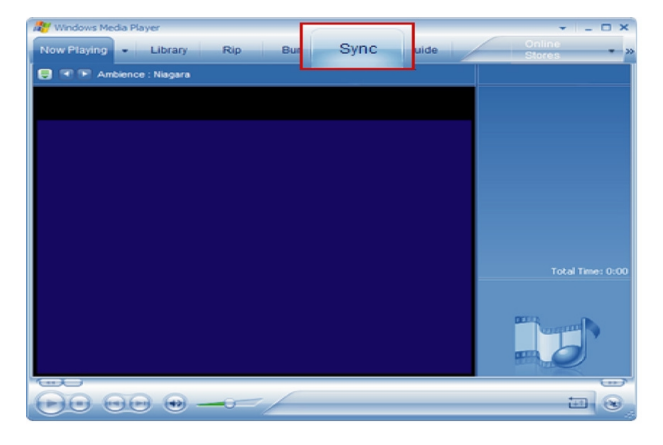

2 W oknie Items to Copy (Elementy do skopiowania) rozwiń listę wyboru i kliknij listę odtwarzania, kategorię lub inny element, który chcesz skopiować. Usuń zaznaczenie pól wyboru obok plików, których nie chcesz kopiować.

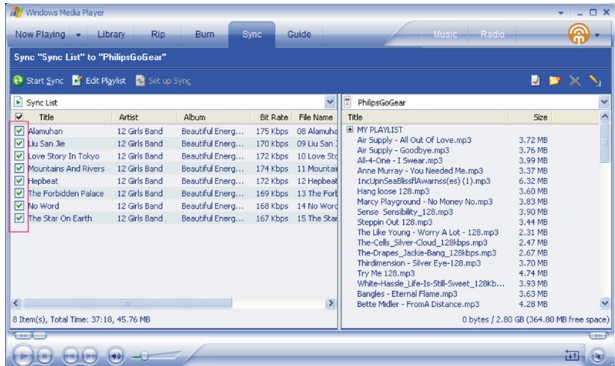

 $\overline{3}$  W oknie Items on Device (Pozycje w urządzeniu) rozwiń listę wyboru i kliknij urządzenie, na które chcesz skopiować pliki, np. Philips. Usuń zaznaczenie pól wyboru obok plików, których nie chcesz kopiować.

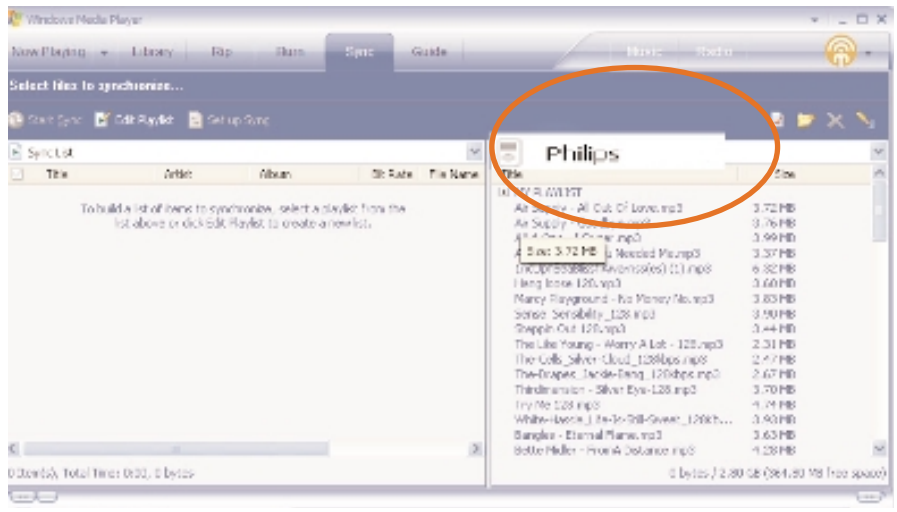

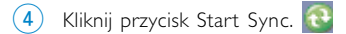

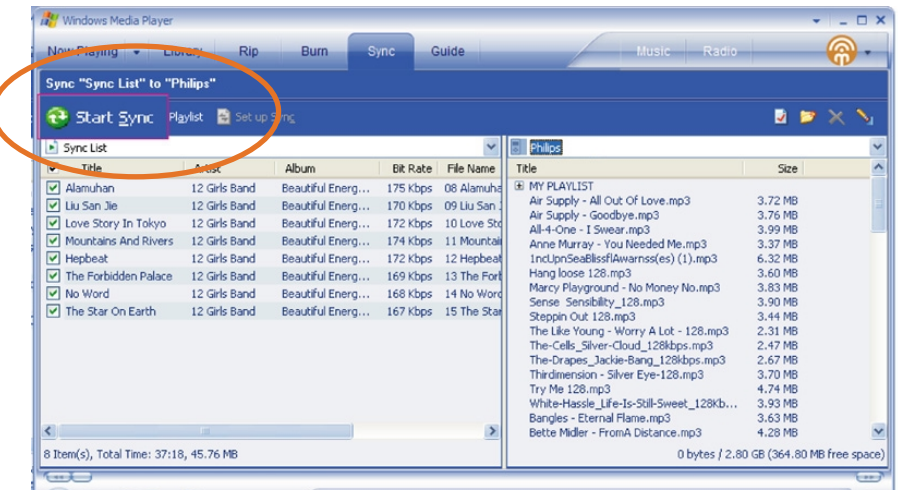

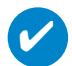

#### **WSKAZÓWKA**

Aby uzyskać więcej informacji na temat przesyłania plików za pomocą programu WMP 10, przejdź do części pomocy programu Windows Media Player i w menu **Help (Pomoc) kliknij opcję Synchronizing content to devices (Synchronizacja zawartości z urządzeniami).**

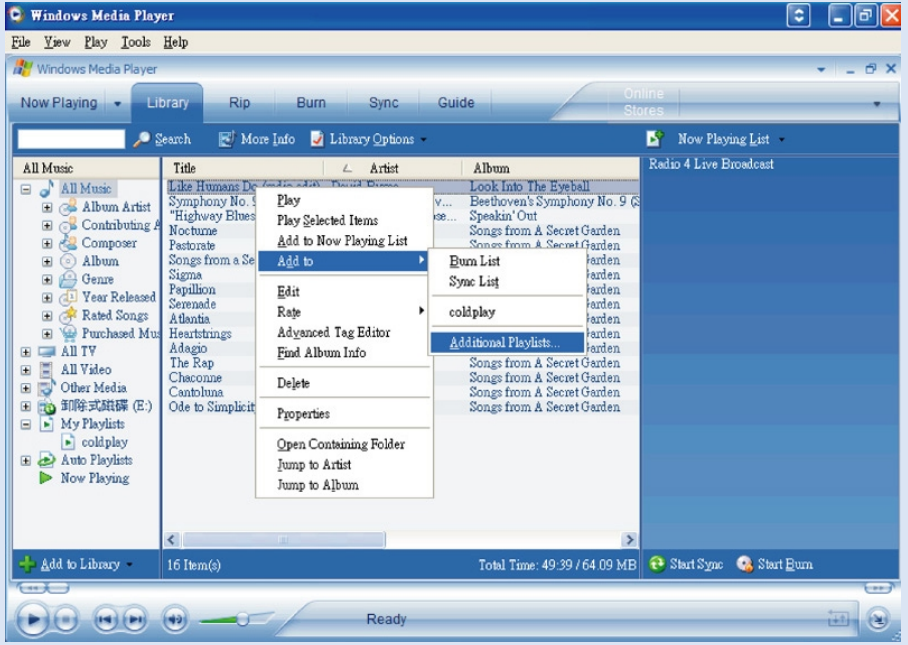

### Dodawanie utworów do listy odtwarzania przy użyciu metody

- 1 Kliknij, aby zaznaczyć pozycję.
- $(2)$  Kliknij element prawym przyciskiem myszy i z menu Add to Playlist (Dodaj do listy odtwarzania) wybierz opcję Additional Playlist (Dodatkowa lista odtwarzania).
- $(3)$  W wyświetlonym oknie Add to Playlist (Dodaj do listy odtwarzania) zaznacz istniejącą listę odtwarzania lub dodaj nową.
- $(4)$  Zaznaczone elementy zostaną dodane do listy odtwarzania

#### WSKAZÓWKA

Naciśnij i przytrzymaj klawisz <Ctrl> na klawiaturze, aby zaznaczyć więcej niż jedną pozycję. Aby zaznaczyć kolejne elementy, kliknij pierwszy z nich, naciśnij i przytrzymaj klawisz <Shift> na klawiaturze, a następnie kliknij ostatni element.

✔

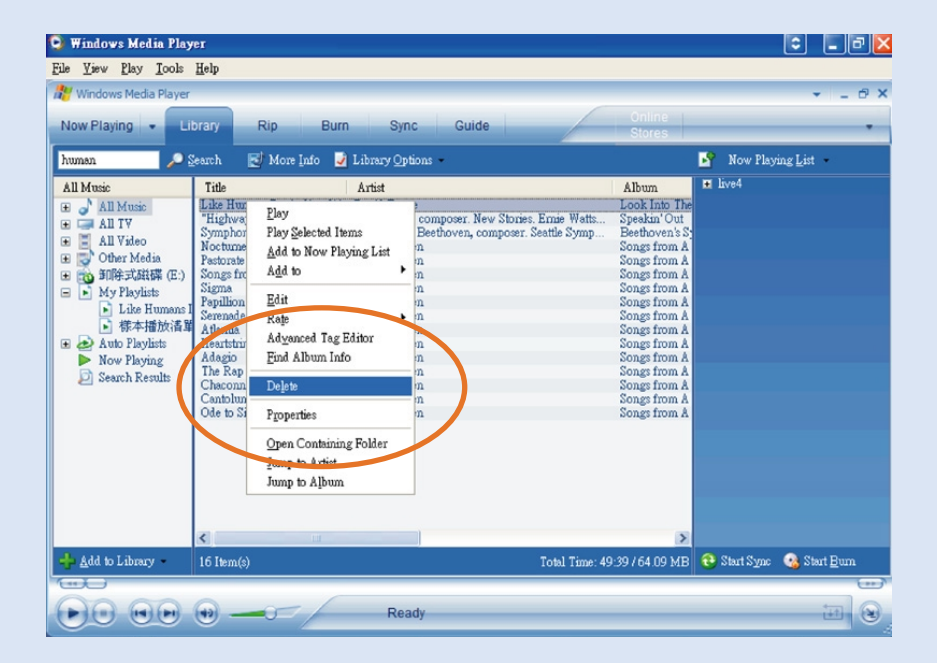

### Usuwanie utworów i list odtwarzania

- 1 Kliknij, aby zaznaczyć pozycję.
- $(2)$  Aby usunąć element, kliknij go prawym przyciskiem myszy i wybierz polecenie Delete (Usuń).

**WSKAZÓWKA** 

✔

Naciśnij i przytrzymaj klawisz <Ctrl> na klawiaturze, aby zaznaczyć więcej niż jedną pozycję. Aby zaznaczyć kolejne elementy, kliknij pierwszy z nich, naciśnij i przytrzymaj klawisz <Shift> na klawiaturze, a następnie kliknij ostatni element.

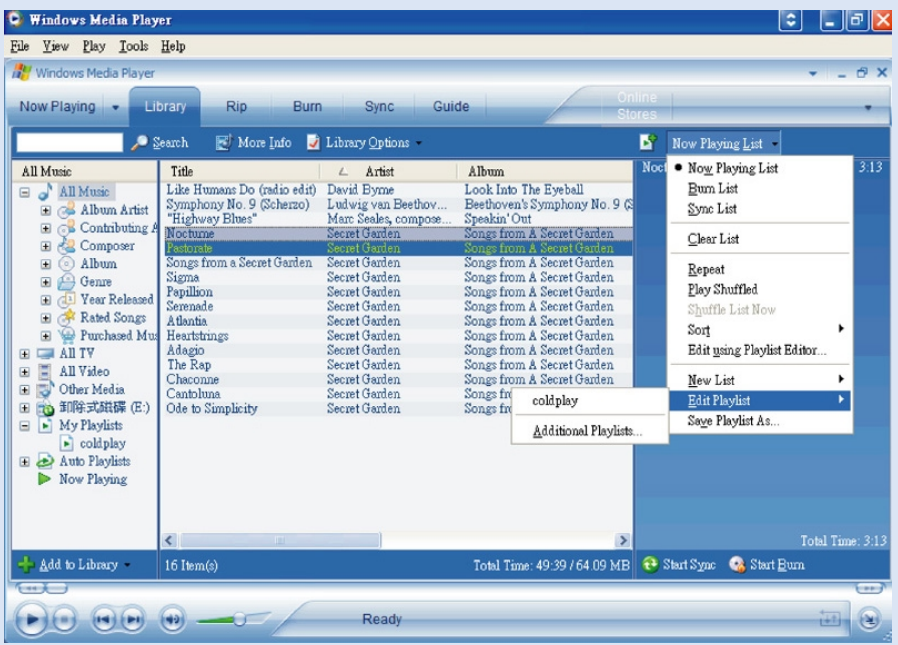

# Edycja informacji o utworze

- Kliknij utwór, aby wyświetlić jego właściwości..
- Kliknij element prawym przyciskiem myszy i wybierz polecenie Edit (Edytuj).
- Kliknij pola tekstowe, aby edytować odpowiednie informacje.

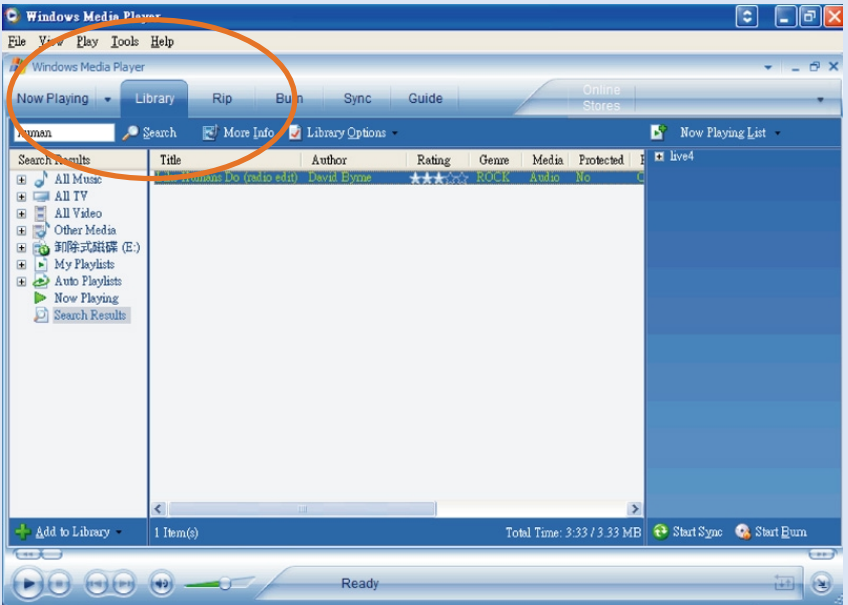

### Wyszukiwanie utworów lub list odtwarzania

- Wprowadź poszukiwane wyrażenie w polu Search (Wyszukaj).
- Kliknij ikonę, aby rozpocząć wyszukiwanie.
- Zostaną wyświetlone utwory i/lub listy odtwarzania zawierające poszukiwane wyrażenie.
- Wyświetlone pozycje można przenosić, usuwać, przeciągać i upuszczać, tak jak opisano w poprzednich rozdziałach.

# Aktualizacie i odtwarzanie Philips Device Manager

# **Aktualizacje**

Odtwarzacz z pewnością będzie doskonale służył przez wiele lat. Aby odtwarzacz służył jak najlepiej, zaleca się regularne sprawdzanie na stronie www.philips.com/support, czy dostępne są nieodpłatne najnowsze aplikacje i oprogramowanie sprzętowe odtwarzacza.

#### Jeśli:

✔

- Twoje połączenie internetowe jest aktywne
- w Twoim komputerze zainstalowano program Device Manager
- Twoje urządzenie jest podłączone i włączone

to program Device Manager wyświetli informacie jeśli dostepne jest nowe oprogramowanie sprzętowe dla Twojego urządzenia

### Aktualizacja oprogramowania sprzętowego

Pracą urządzenia steruje wewnętrzny program nazywany oprogramowaniem sprzętowym. W celu dokonania aktualizacji urządzenia należy zainstalować najnowszą wersję oprogramowania sprzętowego znajdującą się na dołączonej płycie CD lub pobrać je ze strony internetowej www.philips.com/support.

#### WSKAZÓWKA

Przed aktualizacją oprogramowania sprzętowego urządzenie powinno być w pełni naładowane. Zapewni to stały dopływ energii niezbędny do zakończenia tego procesu.

- Program Philips Device Manager należy zainstalować z dysku CD "GoGear digital audio player software and user manuals".  $(1)$
- 2 Podłącz urządzenie do komputera.
- 3) Uruchom program Device Manager, klikając kolejno menu Start → Programy → Philips Device Manager lub klikając odpowiednią ikonę na pulpicie .
- Zaznacz urządzenie i kliknij przycisk Update (Aktualizuj). Program Device Manager sprawdzi dostępność nowego oprogramowania sprzętowego i zainstaluje je w urządzeniu.  $(4)$
- $5$ ) Kiedy dostępny będzie nowy plik oprogramowania sprzętowego dla tego urządzenia, użytkownik zostanie powiadomiony o możliwości jego pobrania. Aby pobrać nową wersję oprogramowania sprzętowego, należy wybrać opcję "Yes" (Tak). W przeciwnym wypadku należy wybrać opcję "Cancel" (Anuluj), aby korzystać z zainstalowanego w komputerze oprogramowania.
- W przypadku zdecydowania się na pobranie nowej wersji oprogramowania sprzętowego, po 6 pobraniu pliku, program Device Manager wyświetli monit o zgodę na wgranie oprogramowania do urządzenia. Wybranie opcji "Yes" spowoduje wgranie nowego oprogramowania do urządzenia.
- W przypadku wybrania opcji "Cancel" (Anuluj) do urządzenia wgrane zostanie oprogramowanie zainstalowane już w komputerze. 7
- Po ponownym uruchomieniu urządzenia i wyświetleniu ekranu powitalnego proces zostanie zakończony.  $(8)$

### Przywracanie naprawa urządzenia

Pracą urządzenia steruje wewnętrzny program nazywany oprogramowaniem sprzętowym. W przypadku wystąpienia problemów z Twoim urządzeniem, lub jeśli chcesz je sformatować, może być konieczne jego przywrócenie/naprawienie.

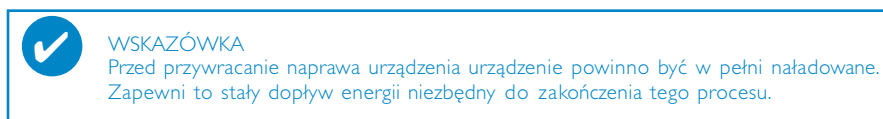

- 1 Podłącz urządzenie do komputera (w razie potrzeby zasilanie za pomocą dołączonego zasilacza sieciowego).
- 2 Uruchom program Device Manager, klikając kolejno menu Start ➔ Programy ➔ Philips Device Manager lub klikając odpowiednią ikonę na pulpicie 2
- 3 Zaznacz urządzenie i kliknij przycisk repair (naprawienie).
- 4 Przed rozpoczęciem naprawy pojawi się monit.

OSTRZEŻENIE: Cała zawartość oraz muzyka zostaną usunięte!

- 5 Kliknij przycisk OK, aby kontynuować. Kliknij przycisk Cancel, aby zatrzymać.
- 6 Urządzenie można naprawić za pomocą programu Device Manager. Po zakończeniu procesu naprawy można będzie ponownie korzystać z urządzenia.

### Rozwiązywanie problemów

W razie wystąpienia usterki należy wykonać czynności sprawdzające wymienione na kolejnych stronach. Dalszą pomoc i inne wskazówki dotyczące rozwiązywania problemów można także znaleźć na liście często zadawanych pytań pod adresem www.philips.com/support. Jeśli nie uda się znaleźć rozwiązania problemu przy użyciu podanych wskazówek, należy zwrócić się do sprzedawcy lub serwisu.

#### **OSTRZEŻENIE**

Pod żadnym pozorem nie wolno podejmować prób samodzielnej naprawy urządzenia, gdyż spowoduje to unieważnienie gwarancji.

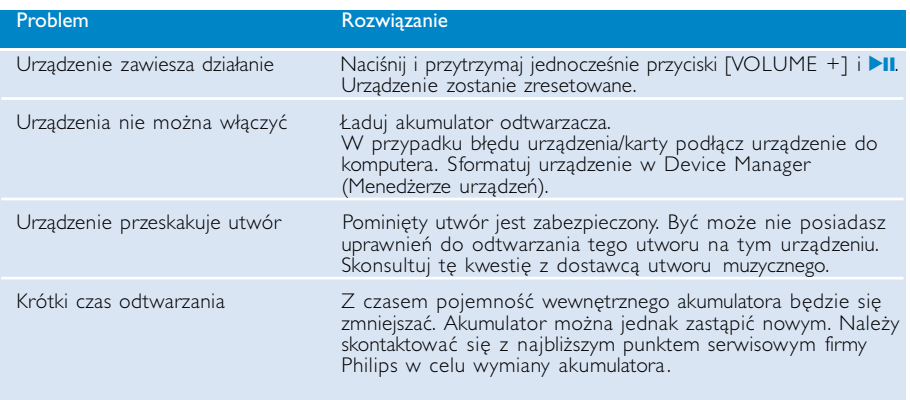

### Bezpieczeństwo i konserwacja

#### **Konserwacia**

#### Aby zapobiec uszkodzeniu lub wadliwemu działaniu:

- Wywołanych przez urządzenia grzewcze lub bezpośrednie działanie promieni słonecznych.
- Nie upuszczać odtwarzacza i nie dopuść, aby spadały na niego inne przedmioty.
- Nie należy zanurzać urządzenia odtwarzacza w wodzie. Należy uważać, aby woda nie dostała się do gniazda słuchawek i komory baterii, gdyż może ona spowodować znaczne uszkodzenia.
- Nie należy stosować żadnych środków czyszczących zawierających alkohol, amoniak, benzen lub substancje żrące, gdyż mogą one uszkodzić wykończoną powierzchnię urządzenia odtwarzacza.
- Znajdujące się w pobliżu urządzenia włączone telefony komórkowe mogą powodować zakłócenia.
- Należy sporządzać kopie zapasowe plików. Należy koniecznie zachowywać oryginalne pliki pobrane do urządzenia. Firma Philips nie ponosi odpowiedzialności za utratę materiałów w razie uszkodzenia produktu lub braku możliwości odczytania danych.
- Aby uniknąć problemów, plikami należy zarządzać (przesyłać, usuwać itd.) tylko przy pomocy oprogramowania muzycznego dołączonego do zestawu!

#### Temperatury eksploatacji i przechowywania

- Urządzenia należy używać w miejscach, w których temperatura utrzymuje się między 0 a 35°C (między 32 a 95° F).
- Urządzenie należy przechowywać w miejscu, w którym temperatura utrzymuje się między -20 a 45° C (między -4 a 113° F).
- W niskich temperaturach żywotność akumulatora urządzenia może być krótsza.

#### Korzystanie ze słuchawek

#### Bezpieczne słuchanie

Głośność należy nastawiać na umiarkowany poziom. Korzystanie z słuchawek przy dużej głośności może mieć niekorzystny wpływ na słuch użytkownika. Zalecana się używanie tego urządzenia wraz ze słuchawkami o oznaczeniu SHE775.

Ważne (dotyczy modeli z dołączonymi słuchawkami):

Firma Philips gwarantuje zgodność odtwarzaczy audio z ustalonymi przez odpowiednie instytucje maksymalnymi poziomami mocy dźwięku wyłącznie w przypadku korzystania z dostarczonych oryginalnych słuchawek. Jeśli zajdzie konieczność ich wymiany, firma Philips zaleca kontakt ze sprzedawcą w celu zamówienia modelu identycznego z oryginalnym.

#### Bezpieczeństwo w ruchu drogowym

nie korzystać z aparatu podczas prowadzenia samochodu lub jazdy na rowerze, gdyż może to spowodować wypadek.

### Informacje o prawach autorskich

- Wszystkie znaki handlowe i zastrzeżone znaki handlowe są własnością odpowiednich firm.
- W Wielkiej Brytanii i niektórych innych krajach kopiowanie materiałów chronionych prawem autorskim może wymagać uzyskania zgody właścicieli tych praw.
- Dokonywanie nielegalnych kopii materialów chronionych przez prawo autorskie, w tym programów komputerowych, zbiorów, przekazów radiowych i nagran moze stanowic naruszenie praw autorskich i czyn zabroniony prawem karnym. Ten sprzet nie moze byc uzywany w takich celach.

# **WAŻNF!**

Niniejszy produkt podlega ochronie pewnych praw własności intelektualnej Microsoft Corporation.<br>Użytkowanie oraz dystrybucja takiej technologii poza niniejszym produktem bez licencji firmy<br>Microsoft lub autoryzowanego podm

Dostawcy treści stosują technologię zarządzania prawami cyfrowymi dla zawartych w niniejszym<br>urządzeniu Windows Media ("WM-DRM") w celu ochrony spójności ich zawartości ("Zabezpieczona<br>zawartość"), tak aby ich własność int została sprzeniewierzona. Niniejsze urządzenie korzysta z oprogramowania WM-DRM do odtwarzania<br>Zabezpieczonej zawartości ("Oprogramowanie WM-DRM"). Jeśli zabezpieczenia Oprogramowania<br>WM-DRM w niniejszym urządzeniu zostały *WM-DRM do uzyskiwania nowych licencji do kopiowania, wyświetlana i/lub odtwarzania Zabezpieczonej zawartości. Takie unieważnienie nie wpływa na zdolność Oprogramowania WM-DRW do odtwarzania* niezabezpieczonej zawartości. Lista unieważnień Oprogramowania WM-DRM jest wysyłana do danego<br>urządzenia przy okazji każdego pobrania licencji na Żabezpieczoną zawartość z Internetu lub komputera<br>PC. Firma Microsoft może,

### Informacje ekologiczne

Nie używamy żadnych zbędnych opakowań. Opakowanie można łatwo rozdzielić na cztery odrębne materiały: karton, PS, PE, PET.

Urządzenie składa się z materiałów, które można poddać procesowi odzysku, o ile przeprowadzi to wyspecjalizowana firma.

Należy postąpić zgodnie z miejscowymi przepisami dotyczących składowania opakowań, zużytych bateriioraz przestarzałych urządzeń.

# Utylizacja zużytych urządzeń

Produkt został wykonany z wysokiej jakości materiałów i elementów, które mogą zostać poddane utylizacji i przeznaczone do ponownego wykorzystania.

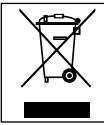

Jeśli produkt został opatrzony symbolem przekreślonego pojemnika na odpady, oznacza to, iż jest on objęty Dyrektywą Europejską 2002/96/EC (WEEE).

Należy zapoznać się z lokalnymi przepisami dotyczącymi wyrzucania odpadów elektrycznych i elektronicznych.

Należy postępować zgodnie z obowiązującymi regulacjami i nie wyrzucać zużytych urządzeń wraz ze zwykłymi odpadami. Ścisłe przestrzeganie wytycznych w tym zakresie przyczyni się do zapobiegania ewentualnym negatywnym konsekwencjom dla środowiska naturalnego oraz ludzkiego zdrowia.

### Przeróbki

Przeróbki niezatwierdzone przez producenta mogą spowodować utratę przez użytkownika prawa do korzystania z tego urządzenia.

Zestaw spełnia wymogi Unii Europejskiej odnośnie poziomu zakłóceń radiowych.

### Parametry techniczne

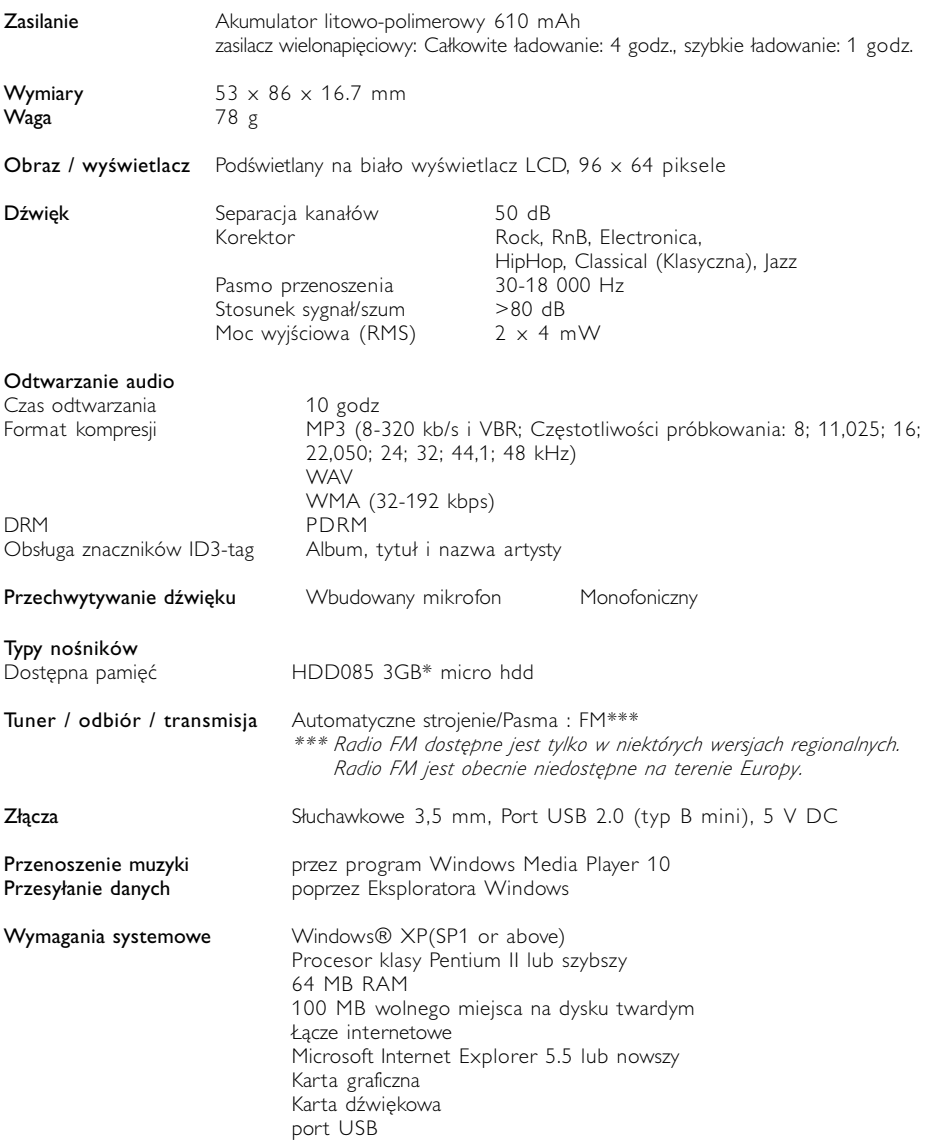

W związku z ciągłym rozwojem swoich produktów, firma Philips zastrzega sobie prawo do zmiany ich wzornictwa i paramterów technicznych bez uprzedzenia.

\*Niektóre systemy operacyjne wyświetlają pojemność pamięci w "GB", gdzie 1.0 GB =  $2^{30}$  = 1,073,741,834 bajtów. W rezultacie pojemność pamięci wyświetlana w "GB" w systemie operacyjnym jest mniejsza od rzeczywistej z powodu podwójnego przelicznika

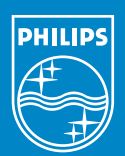

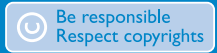

Specifications are subject to change without notice. Trademarks are the property of Koninklijke Philips Electronics N.V. or their respective owners 2005 © Koninklijke Philips Electronics N.V. All rights reserved.

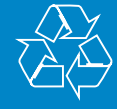

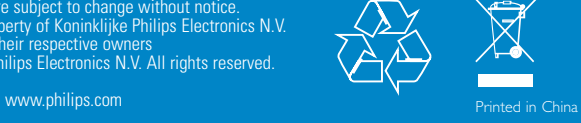